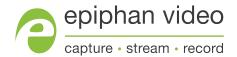

# Epiphan LUMiO 12x

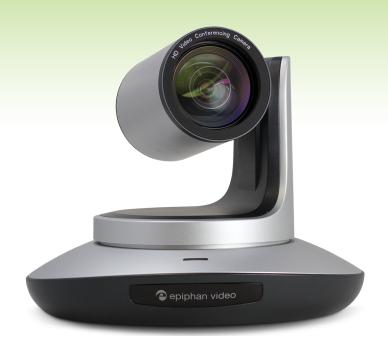

### Terms and conditions

This document, the Epiphan web site, and the information contained therein, including but not limited to the text, videos and images as well as Epiphan System Inc.'s trademarks, trade names and logos are the property of Epiphan Systems Inc. and its affiliates and licensors, and are protected from unauthorized copying and dissemination by Canadian copyright law, United States copyright law, trademark law, international conventions and other intellectual property laws.

Epiphan, Epiphan Video, Epiphan Systems, Epiphan Systems Inc., and Epiphan logos are trademarks or registered trademarks of Epiphan Systems Inc., in certain countries. All Epiphan product names and logos are trademarks or registered trademarks of Epiphan. All other company and product names and logos may be trademarks or registered trademarks of their respective owners in certain countries.

Copyright © 2016 Epiphan Systems Inc. All Rights Reserved.

THE SOFTWARE LICENSE AND LIMITED WARRANTY FOR THE ACCOMPANYING PRODUCT ARE SET FORTH IN THE INFORMATION PACKET OR PRODUCT INSTALLATION SOFTWARE PACKAGE THAT SHIPPED WITH THE PRODUCT AND ARE INCORPORATED HEREIN BY REFERENCE. IF YOU ARE UNABLE TO LOCATE THE SOFTWARE LICENSES OR LIMITED WARRANTY, CONTACT YOUR EPIPHAN REPRESENTATIVE FOR A COPY.

PRODUCT DESCRIPTIONS AND SPECIFICATIONS REGARDING THE PRODUCTS IN THIS MANUAL ARE SUBJECT TO CHANGE WITHOUT NOTICE. EPIPHAN PERIODICALLY ADDS OR UPDATES THE INFORMATION AND DOCUMENTS ON ITS WEB SITE WITHOUT NOTICE. ALL STATEMENTS, INFORMATION AND RECOMMENDATIONS ARE BELIEVED TO BE ACCURATE AT TIME OF WRITING BUT ARE PRESENTED WITHOUT WARRANTY OF ANY KIND, EXPRESS OR IMPLIED. USERS MUST TAKE FULL RESPONSIBILITY FOR THEIR APPLICATION OF ANY PRODUCTS.

#### LIMITATION OF LIABILITY

UNDER NO CIRCUMSTANCES SHALL EPIPHAN BE LIABLE FOR ANY INCIDENTAL, SPECIAL, CONSEQUENTIAL, EXEMPLARY OR OTHER INDIRECT DAMAGES THAT RESULT FROM THE USE OF, OR THE INABILITY TO USE, THIS PRODUCT OR THE INFORMATION CONTAINED IN THIS DOCUMENT OR PROVIDED ON EPIPHAN'S WEB SITE, EVEN IF EPIPHAN HAS BEEN ADVISED OF THE POSSIBILITY OF SUCH DAMAGES. IN NO EVENT SHALL EPIPHAN'S TOTAL LIABILITY TO YOU FOR ALL DAMAGES, LOSSES, AND CAUSES OF ACTION RESULTING FROM YOUR USE OF THIS PRODUCT, WHETHER IN CONTRACT, TORT (INCLUDING, BUT NOT LIMITED TO, NEGLIGENCE) OR OTHERWISE, EXCEED THE AMOUNTS YOU PAID TO EPIPHAN DURING THE MOST RECENT THREE-MONTH PERIOD IN CONNECTION WITH AMOUNTS WHICH YOU PAID FOR USING THIS PRODUCT.

INFORMATION AND DOCUMENTS, INCLUDING PRODUCT SPECIFICATIONS, PROVIDED IN THIS DOCUMENT OR THE EPIPHAN WEB SITE ARE PROVIDED "AS IS". SPECIFICALLY, BUT NOT WITHOUT LIMITATION, EPIPHAN DOES NOT WARRANT THAT: (i) THE INFORMATION IS CORRECT, ACCURATE, RELIABLE OR COMPLETE; (ii) THE FUNCTIONS CONTAINED ON THE EPIPHAN WEB SITE WILL BE UNINTERRUPTED OR ERROR-FREE; (iii) DEFECTS WILL BE CORRECTED, OR (iv) THIS WEB SITE OR THE SERVER(S) THAT MAKES IT AVAILABLE ARE FREE OF VIRUSES OR OTHER HARMFUL COMPONENTS. EPIPHAN SPECIFICALLY DISCLAIMS ALL REPRESENTATIONS, WARRANTIES, AND CONDITIONS, EITHER EXPRESS, IMPLIED, STATUTORY, BY USAGE OF TRADE OR OTHERWISE INCLUDING BUT NOT LIMITED TO ANY IMPLIED WARRANTIES OF MERCHANTABILITY, NON-INFRINGEMENT, TITLE, SATISFACTORY QUALITY OR FITNESS FOR A PARTICULAR PURPOSE.

For additional terms and conditions, please refer to additional sections in this document.

# Thank you for choosing Epiphan!

At Epiphan Video ("Epiphan"), product function and quality are our top priority. We make every effort to make sure that our products exceed your expectations.

### Product feedback

Your feedback is important! We regularly contact our customers to ensure our products meet your performance and reliability requirements. We strive to continually enhance our products to accommodate your needs. Please let us know how you think we can improve our products by emailing your suggestions to info@epiphan.com.

### **Specifications**

Go to the LUMiO 12x product page on the Epiphan website to get the most recent product specifications and additional information about LUMiO 12x.

### Warranty

All Epiphan Systems products are provided with a 100% return to depot warranty for one year from the date of purchase.

### **Technical support**

Epiphan's products are backed by our professional support team. If you are having issues with your product, please gather details about your system and contact our team by:

- Emailing support@epiphan.com
- Live chat via the link on our support site http://www.epiphan.com/support/
- Phone toll free at 1-877-599-6581 or call +1-613-599-6581

Be sure to include as much information about your problem as possible. Including:

- · Problem description
- Details of the video or audio source (type, connection, resolution, refresh rate, etc.)
- Product serial number
- Product firmware version (if applicable, from web admin interface)

Copyright © 2016 Epiphan Systems Inc. All Rights Reserved.

# Table of contents

| Table of contents                                                         |    |
|---------------------------------------------------------------------------|----|
| Getting started                                                           | 6  |
| Quickstart                                                                |    |
| What is LUMiO 12x?                                                        |    |
| What's in the box?                                                        | 11 |
| Front, back and bottom views                                              | 13 |
| Technical specifications                                                  | 16 |
| LUMiO 12x setup                                                           | 18 |
| Positioning and connecting your LUMiO 12x  Setting up your remote control |    |
| Operation                                                                 | 21 |
| The remote control                                                        | 22 |
| Setting up your remote control                                            | 24 |
| Understanding the remote control buttons                                  | 25 |
| Operation basics                                                          | 28 |
| Controlling pan, tilt and zoom settings                                   | 29 |
| Setting and applying presets                                              | 30 |
| Clearing presets                                                          | 31 |
| Setting video output resolution and frame rate                            | 32 |
| The OSD menu                                                              | 33 |
| Accessing the OSD menu                                                    | 34 |
| Navigating the OSD menu                                                   | 35 |
| Understanding OSD menu settings                                           | 36 |
| RS-232 serial port communication                                          | 40 |
| VISCA protocol command list                                               | 41 |
| PELCO-D protocol command list                                             | 56 |
| PELCO-P protocol command list                                             | 58 |
| Support                                                                   |    |
| Customer support                                                          |    |

| Software and documentation license | 62 |
|------------------------------------|----|
|                                    |    |
|                                    |    |
|                                    |    |
|                                    |    |
|                                    |    |
|                                    |    |
|                                    |    |
|                                    |    |
|                                    |    |
|                                    |    |
|                                    |    |
|                                    |    |
|                                    |    |
|                                    |    |
|                                    |    |
|                                    |    |
|                                    |    |
|                                    |    |

LUMiO 12x User Guide Getting started

# Getting started

Welcome and thank you for buying Epiphan Video's LUMiO 12x!

This user guide contains all the information necessary to successfully set up and operate your LUMiO 12x PTZ camera.

This guide helps you get started by providing identification and descriptions of your LUMiO 12x's physical features and included hardware following by a detailed breakdown of your LUMiO 12x's technical specifications. A quickstart guide is also included for those who prefer a less detailed approach.

This introductory section of the guide includes the following topics:

- Quickstart
- What is LUMiO 12x?
- What's in the box?
- Front, back and bottom views
- Technical specifications

In the rest of the guide, you'll learn how to position and connect your LUMiO 12x, set and operate your remote control and configure your LUMiO 12x using additional methods.

Let's get started!

# About this guide

Warnings are depicted as follows.

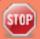

This is a warning.

Tips and Notes are depicted as follows.

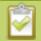

This is a tip.

Throughout this guide there are situations where more than one solution will complete a task. In those cases the guide describes the simplest or most common variation first.

LUMiO 12x User Guide Quickstart

## Quickstart

This sections helps you get started with your LUMiO 12x. You'll learn how to position/connect your LUMiO 12x and set up and operate your remote control.

Before you begin, ensure you have the following:

- Your LUMiO 12x camera
- Your remote control (included with purchase)
- DC12V power supply (included with purchase)
- DVI-I, 3G-SDI, and/or HDMI™ cables and adapters, depending on what kind of video format you'd like your LUMiO 12x to output (not included with purchase).
- A capture appliance, such as Epiphan Pearl or AV.io SDI.

#### Optionally:

• Screws and mounting panels (if mounting your LUMiO 12x to a wall or ceiling – not included with purchase).

### Positioning and connecting your LUMiO 12x (direct connection)

Positioning and connecting your LUMiO 12x is a simple process that involves physically placing your LUMiO 12x for the best view and connecting the required output cables to transfer video output to your capture appliance.

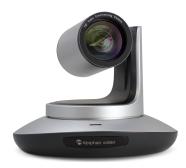

To position and connect your LUMiO 12x:

- 1. Place your LUMiO 12x in the desired location (i.e. on a flat surface, a tripod or mounted to a wall).
- 2. Connect your power supply cable from an electrical outlet to the back of your LUMiO 12x.
- 3. Connect your video output cable (i.e. 3G-SDI, DVI-I) from the back of your LUMiO 12x to your capture appliance.

LUMiO 12x User Guide Quickstart

Next you'll learn how to use the remote control to operate your LUMiO 12x.

### Setting up your remote control

Your remote control allows you to control your LUMiO 12x movements and settings but requires a bit of initial configuration before it's ready for use.

To set up your remote control:

- 1. Ensure your LUMiO 12x is connected to the power supply and that the rear indicator light is a solid red (see Front, back and bottom views for exact location of indicator lights).
- 2. Point the remote control at your LUMiO 12x and press the **POWER** button; your LUMiO 12x powers on and performs a quick 15 second self-configuration (the front indicator light on your LUMiO 12x turns a solid blue when self-configuration is complete see The remote control for a detailed button layout).
- 3. Point the remote control at your LUMiO 12x and press and hold the **SET1** button for about 4 seconds until the front indicator light on your LUMiO 12x flashes purple; your LUMiO 12x is now ready to pair to your remote control.
- 4. Keep your remote control pointed at your LUMiO 12x and press the **CAM1** button; your LUMiO 12x is now fully paired to the remote control.

Now you'll learn how to issue basic control commands to your LUMiO 12x using the remote control.

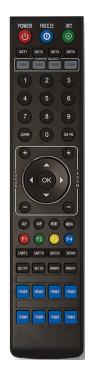

### Controlling your LUMiO 12x with the remote control

Your remote control allows you to issue basic control commands, such as pan, tilt and zoom adjustments to your LUMiO 12x along with more advanced setting customizations.

LUMiO 12x User Guide Quickstart

To control your LUMiO 12x with the remote control:

1. Ensure that your LUMiO 12x is powered on (the front indicator light should be solid blue – see Front, back and bottom views for exact location of indicator lights).

- 2. Press the **CAM 1** button you mapped to your LUMiO 12x in Setting up your remote control.
- 3. Point the remote control at your LUMiO 12x and press the +/- buttons to control the focus (manual focus must be enabled) and zoom settings, and press the arrow buttons to control the pan and tilt settings.

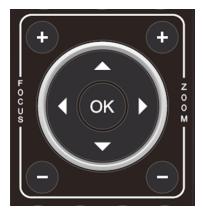

Your LUMiO 12x is now all set up and ready to capture video content!

### What's next?

Now that you've set up your LUMiO 12x, configured your remote control and learned how to control your LUMiO 12x, you can learn more about additional operation and configuration options. You can look at topics such as:

- Front, back and bottom views to learn about the visual features of your LUMiO 12x, including all ports and connectors.
- The remote control for a detailed guide on all buttons on the remote control, how to set presets and how control your LUMiO 12x.
- The OSD menu for instruction on how to change settings on your LUMiO 12x using the on screen display (OSD) menu.
- RS-232 serial port communication for an overview of how to operate your LUMiO 12x using VISCA,
   PELCO-P and PELCO-D serial port communication protocols.

Refer to the table of contents for a complete list of the topics covered.

LUMiO 12x User Guide What is LUMiO 12x?

## What is LUMiO 12x?

LUMiO 12x is a portable and versatile HD pan-tilt-zoom (PTZ) camera that can be placed comfortably on a flat surface, secured on a wall, ceiling or mounted on a tripod. LUMiO 12x captures crystal-clear HD video at 60 fps and outputs in DVI-I, HDMI and 3G-SDI video formats.

LUMiO 12x captures the finest of details with its 12x optical zoom capability and offers true video capture flexibility with its 72.5° wide angle view and 6.3° zoom angle view.

The included remote control syncs with up to 4 different LUMiO 12x cameras and allows you to operate the pan/tilt movements and zoom/focus setting adjustments of your LUMiO 12x from a distance. You can save up to 128 unique pan, tilt and zoom settings to specific presets on your remote control and apply each preset to your LUMiO 12x with the press of a button.

Connect up to 4 LUMiO 12x cameras to a capture appliance, such as Epiphan's all-in-one live production mixer, Pearl, to create custom, multi-camera layouts and switch between layouts while streaming and recording for a dynamic, engaging and high-definition video capture experience!

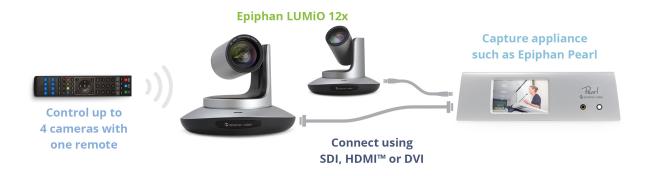

LUMiO 12x User Guide What's in the box?

### What's in the box?

Within the box you'll find the following items:

- 1. Your LUMiO 12x video camera
- 2. One infrared (IR) remote control (requires 2 AAA batteries sold separately)
- 3. One power supply cable (the exact cable you receive depends on your region)
- 4. One DC12V power adapter
- 5. VISCA RS-232 cable
- 6. Lens cap
- 7. Adhesive rubber mounting pad

**Table 1** Description of included purchase contents (for identification only, color and appearance of individual items may vary).

| Name                                                     | Image      | Description                                                                                                    |
|----------------------------------------------------------|------------|----------------------------------------------------------------------------------------------------|
| LUMiO 12x video<br>camera                                | © egen van | Your LUMiO 12x pan-tilt-zoom camera.                                                                                   |
| Infrared (IR)<br>remote control                          |            | A remote controller to operate your LUMiO 12x manually from a distance (powered by 2 AAA batteries – sold separately). |
| Power cable (power cable may differ depending on region) |            | Connects to an electrical outlet to supply power to your DC12V power supply.                                           |
| DVI-to-HDMI<br>adapter                                   |            | An adapter that is used to convert between DVI signals and HDMI signals.                                               |

LUMiO 12x User Guide What's in the box?

| Name                         | Image                                  | Description                                                                                                    |
|------------------------------|----------------------------------------|----------------------------------------------------------------------------------------------------|
| DC12V power supply           | ** ** ** ** ** ** ** ** ** ** ** ** ** | Connects to your power cable to convert electrical energy and supply power to your LUMiO 12x.                                                            |
| VISCA RS-232 cable           |                                        | Connects your computer to your LUMiO 12x to allow issuing commands via serial port.                                                                      |
| Lens cap                     | 12 CAMERA                              | Rubber cap that covers and protects your LUMiO 12x's lens when not in use.                                                                               |
| Adhesive rubber mounting pad | • • •                                  | Sticks over the mounting holes on the bottom of your LUMiO 12x and is designed to spread the pressure of securely fastened alignment pins and/or screws. |

## Front, back and bottom views

In the front, your LUMiO 12x has its camera lens, the camera base, the IR receiver panel and the power indicator light. The rear panel features a series of output ports and a power input port, and the bottom of your LUMiO 12x has a dial switch and a few mounting installation holes. See below for a complete list of LUMiO 12x's physical features.

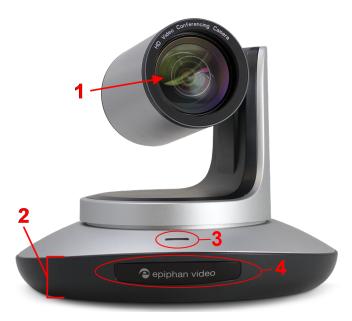

**Table 2** LUMiO 12x front view descriptions

| Label | Name              | Description                                                                                                    |
|-------|-------------------|----------------------------------------------------------------------------------------------------|
| 1     | Camera lens       | Captures video content.                                                                                                 |
| 2     | Camera base       | Supports and balances the weight of the camera.                                                                         |
|       |                   | Displays a colored light to indicate the status of your LUMiO 12x and its response to commands from the remote control. |
|       |                   | Blue light (solid): LUMiO 12x is powered on.                                                                            |
| 3     | Indicator light   | Red light (flashing continuously): LUMiO 12x is receiving commands from the remote control.                             |
|       |                   | Purple light (one quick flash): A setting or mode is changed via the remote control.                                    |
| 4     | IR receiver panel | Receives signals from the remote control.                                                                               |

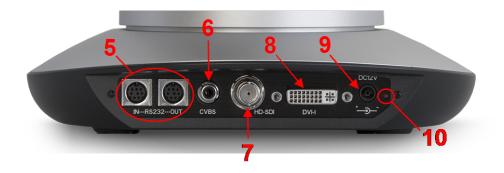

**Table 3** LUMiO 12x back view descriptions

| Label | Name                           | Description                                                                                                    |
|-------|--------------------------------|----------------------------------------------------------------------------------------------------|
| 5     | VISCA IN/OUT (RS-232)<br>ports | RS-232 serial port connections. Allows issuing of RS-232 commands using VISCA/PELCO-D/PELCO-P protocols.       |
| 6     | CVBS output port               | Not supported.                                                                                                 |
| 7     | 3G-SDI output port             | Outputs SDI video signals from LUMiO 12x (3G-SDI cable not included with purchase).                            |
| 8     | DVI-I (HDMI) output port       | Outputs DVI-I video signals (and HDMI with adapter) from LUMiO 12x (cable/adapter not included with purchase). |
| 9     | 12V DC power input port        | Connects to the power supply to provide power to your LUMiO 12x.                                               |
| 10    | Power indicator light          | Displays a red light to indicate your LUMiO 12x is plugged in and receiving power.                             |

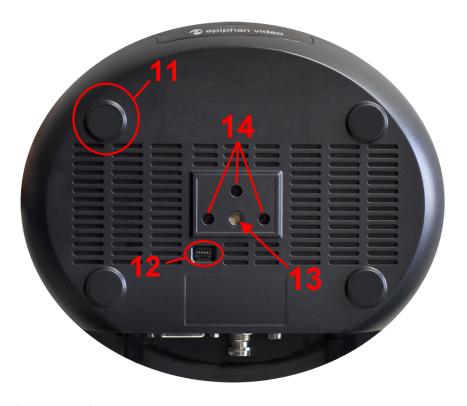

**Table 4** LUMiO 12x bottom view descriptions

| Label | Name                   | Description                                                                    |
|-------|------------------------|--------------------------------------------------------------------------------|
| 11    | Rubber pads (x4)       | Lightly adheres to most flat surfaces to ensure your LUMiO 12x stays in place. |
| 12    | DIP switch             | Unused.                                                                        |
| 13    | Tripod mount hole      | Tripod mounting connection point (accepts a 1/4"-20 UNC bolt).                 |
| 14    | Additional mount holes | Connection points for tripod alignment pins.                                   |

## Technical specifications

Technical specifications for LUMiO 12x are included in the table below.

| Model                       | TLC-300-S Series                                                                                          |
|-----------------------------|----------------------------------------------------------------------------------------------------|
| Sensor                      | 1/2.3-inch high-quality 12MP HD CMOS sensor                                                               |
| Output ports                | DVI-I (HDMI™), 3G-SDI                                                                                     |
| Output resolutions          | 720p, 1080p, 720i, 1080i                                                                                  |
| Output frame rates          | 25, 29.97, 50, 59.94                                                                                      |
| Optical zoom                | 12x                                                                                                    |
| Digital zoom                | 2x                                                                                                    |
| View angle                  | 6.3° (zoom) and 72.5° (wide)                                                                              |
| Pan rotation angle          | -170° to +170°                                                                                            |
| Tilt rotation angle         | -35° to +90°                                                                                              |
| Pan rotation speed          | 0° to 120° per second                                                                                     |
| Tilt rotation speed         | 0° to 80° per second                                                                                      |
| Number of presets           | 128                                                                                                    |
| Control port                | RS-232 and RS-485                                                                                         |
| Signal-to-noise ratio (SNR) | >50 dB                                                                                                    |
| Focal length                | 3.92 mm (zoom) to 47.32 mm (wide);<br>35 mm equivalent focal length: 22.3 mm (zoom) to 269.7<br>mm (wide) |
| Minimum lux                 | 0.01 lux                                                                                                  |
| White balance               | Auto/Manual                                                                                               |
| Focus                       | Auto/Manual                                                                                               |
| Iris                        | Auto/Manual                                                                                               |

| Electronic shutter                  | Auto/Manual                                             |  |
|-------------------------------------|---------------------------------------------------------|--|
| Back light compensation (BLC)       | Auto/Manual                                             |  |
| Input voltage                       | DC 12V                                                  |  |
| Dimensions (height x width x depth) | 173 mm × 220 mm × 117 mm (6.8 in. × 8.66 in. × 4.6 in.) |  |
| Net weight                          | 1.25 kg                                                 |  |
| Country of origin                   | China                                                   |  |

LUMiO 12x User Guide LUMiO 12x setup

# LUMiO 12x setup

Your LUMiO 12x comes fully assembled and is ready to connect to your capture appliance right out of the box.

Setup involves preparing your new LUMiO 12x to transmit video signals, which includes physical positioning and connecting the power supply/video output cables to your capture appliance. The remote control also requires some initial configuration to pair to your LUMiO 12x.

Before setting up your LUMiO 12x, make sure you have the following:

- Your LUMiO 12x camera
- The remote control
- DC12V power supply (included with purchase)
- DVI-I, 3G-SDI, and/or HDMI cables and adapters, depending on what kind of video format you'd like your LUMiO 12x to output (not included with purchase).
- A capture appliance, such as Epiphan Pearl or AV.io SDI.

#### Optionally:

• Screws and mounting panels (if mounting your LUMiO 12x to a wall or ceiling – not included with purchase).

Topics in this section include:

- Positioning and connecting your LUMiO 12x
- Setting up your remote control

# Positioning and connecting your LUMiO 12x

Positioning and connecting your LUMiO 12x is a simple process that involves physically placing your LUMiO 12x for the best view and connecting the required output cables to transfer video output to your capture appliance.

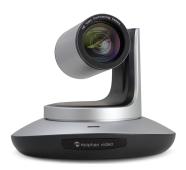

To position and connect your LUMiO 12x

- 1. Place your LUMiO 12x in the desired location (i.e. on a flat surface, a tripod or mounted to a wall).
- 2. Connect your power supply cable from an electrical outlet to the back of your LUMiO 12x.
- 3. Connect your video output cable (i.e. 3G-SDI, DVI-I, HDMI) from the back of your LUMiO 12x to your capture appliance.

# Setting up your remote control

Your remote control requires a bit of initial configuration before it can be used to control your LUMiO 12x.

To set up your remote control:

- 1. Ensure your LUMiO 12x is connected to the power supply and that the rear indicator light is a solid red (see Front, back and bottom views for exact location of indicator lights).
- Point the remote control at your LUMiO 12x and press the POWER
  button; your LUMiO 12x powers on and performs a quick 15 second selfconfiguration (the front indicator light on your LUMiO 12x turns a solid
  blue when self-configuration is complete see The remote control for a
  detailed button layout).
- 3. Point the remote control at your LUMiO 12x and press and hold the **SET1** button for about 4 seconds until the front indicator light on your LUMiO 12x flashes purple; your LUMiO 12x is now ready to pair to your remote control.
- 4. Keep your remote control pointed at your LUMiO 12x and press the **CAM1** button; your LUMiO 12x is now fully paired to the remote control.

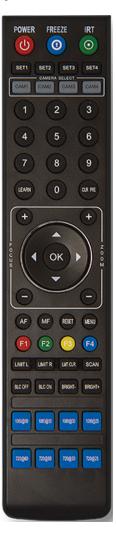

LUMiO 12x User Guide Operation

# Operation

Basic operation of your LUMiO 12x involves adjusting its pan (horizontal direction), tilt (vertical direction), zoom and focus settings. More advanced operation includes customizing exposure and color appearance parameters, such as brightness or contrast, and setting specific video output formats at particular resolutions and frame rates.

You can easily operate up to four different LUMiO 12x's directly using the remote control (included with purchase), through the on screen display (OSD) menu or via RS-232 serial port commands.

Topics in this section include:

- The remote control
- The OSD menu
- RS-232 serial port communication

LUMiO 12x User Guide The remote control

## The remote control

Your LUMiO 12x purchase includes an infrared (IR) remote control (powered by 2 AAA batteries sold separately) that allows you to control your LUMiO 12x from a distance.

Using the remote control, you can:

- Power on and off your LUMiO 12x
- Pair up to 4 different LUMiO 12x cameras to one remote
- Set, apply and clear presets
- Manually adjust focus or enable/disable automatic focus settings
- Manually adjust zoom settings
- · Adjust pan/tilt settings
- Specify brightness and enable/disable backlight compensation
- Switch between different video format outputs

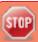

Using your LUMiO 12x in environments with heavy infrared interference (i.e. camera placed on a screen that has an infrared touch screen technology) can cause the remote control to malfunction.

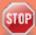

Ensure both AAA batteries touch the battery terminals within the remote control (loosely-placed batteries will fail to provide power).

Topics in this section include:

- Setting up your remote control
- Understanding the remote control buttons
- Operation basics

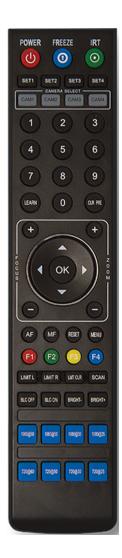

LUMiO 12x User Guide The remote control

## Setting up your remote control

Your remote control requires a bit of initial configuration before it can be used to control your LUMiO 12x.

To set up your remote control:

- 1. Ensure your LUMiO 12x is connected to the power supply and that the rear indicator light is a solid red (see Front, back and bottom views for exact location of indicator lights).
- Point the remote control at your LUMiO 12x and press the POWER
  button; your LUMiO 12x powers on and performs a quick 15 second selfconfiguration (the front indicator light on your LUMiO 12x turns a solid
  blue when self-configuration is complete see The remote control for a
  detailed button layout).
- 3. Point the remote control at your LUMiO 12x and press and hold the **SET1** button for about 4 seconds until the front indicator light on your LUMiO 12x flashes purple; your LUMiO 12x is now ready to pair to your remote control.
- 4. Keep your remote control pointed at your LUMiO 12x and press the **CAM1** button; your LUMiO 12x is now fully paired to the remote control.

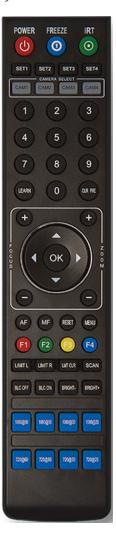

### Understanding the remote control buttons

The remote control has many buttons that allow you to operate your LUMiO 12x. The table below describes in detail the function of each button on the controller.

**Table 5** Description of the remote control buttons

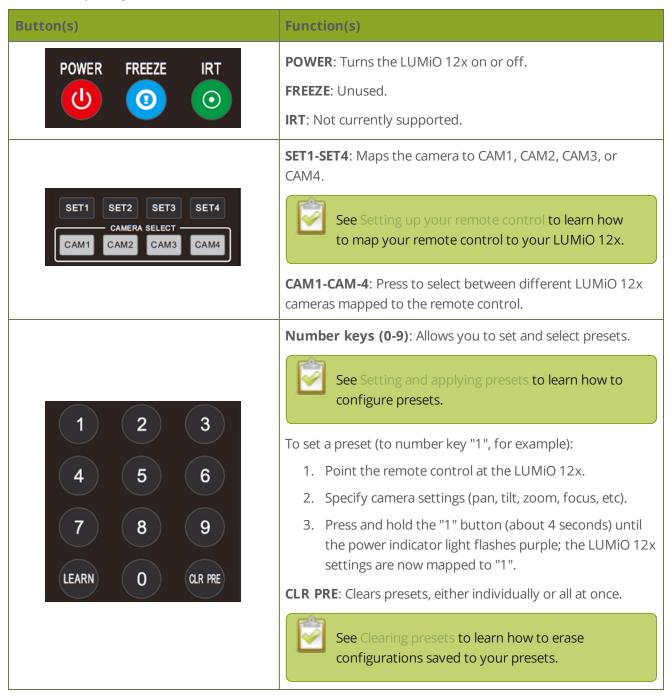

| Button(s)                                  | Function(s)                                                                                                    |
|--------------------------------------------|----------------------------------------------------------------------------------------------------|
|                                            | <b>LEARN</b> : Not currently supported.                                                                                                    |
|                                            | Pan (left/right arrows): Press and hold to move your LUMiO 12x's lens left or right. Only usable if Manual Focus is enabled (see below).                                                                        |
| + +                                        | <b>Tilt</b> (up/down arrows): Press and hold to move your LUMiO 12x's lens up or down.                                                                                                    |
| F Z Z                                      | <b>FOCUS</b> (+ and - buttons): Increases or decreases the focus distance on your LUMiO 12x.                                                                                                    |
| OK D S O O O O O O O O O O O O O O O O O O | <b>ZOOM</b> (+ or -): Increases or decreases the zoom on your LUMiO 12x.                                                                                                    |
|                                            | <b>Return to default</b> (OK button): Returns the LUMiO 12x to its default startup position (pan, tilt and zoom settings are reset). The OK button also confirms selection when in OSD menu (see The OSD menu). |
|                                            | Navigation buttons (up/down/left/right): Pans and tilts your LUMiO 12x. Also allows you to navigate the OSD menu.                                                                                               |
|                                            | <b>AF</b> (auto focus): Activates automatic focusing for the LUMiO 12x's lens. Prevents manual focus adjustments, when activated.                                                                               |
| AF MF RESET MENU                           | MF (manual focus): Allows manual focus adjustments.                                                                                                    |
|                                            | RESET: Unused.                                                                                                    |
|                                            | MENU: Enters the OSD menu (see Accessing the OSD menu).                                                                                                    |
| F1 F2 F3 F4                                | F1-F4: Unused.                                                                                                    |
|                                            | LIMIT L: Unused.                                                                                                    |
| LIMITE LIMITE SCAN                         | LIMIT R: Unused.                                                                                                    |
| LIMITE LIMITE LMICER SCAN                  | LMTCLR: Unused.                                                                                                    |
|                                            | SCAN: Unused.                                                                                                    |
| BLC OFF BLC ON BRIGHT- BRIGHT+             | BLC ON/BLC OFF: Activates or deactivates backlight compensation.                                                                                                    |

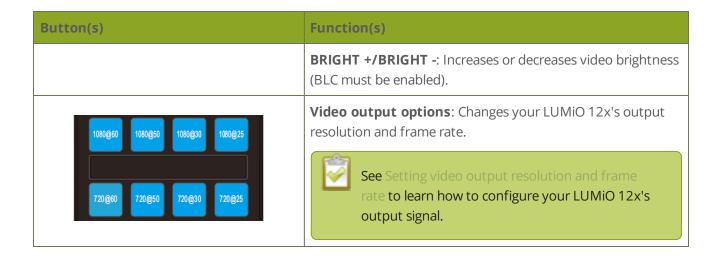

LUMiO 12x User Guide Operation basics

# Operation basics

Your remote control allows you to issue basic control commands, such as pan, tilt and zoom adjustments to your LUMiO 12x along with more advanced setting customizations such as preset configuration and output signal settings.

Topics in this section include:

- Controlling pan, tilt and zoom settings
- Setting and applying presets
- Clearing presets
- Setting video output resolution and frame rate

### Controlling pan, tilt and zoom settings

Your remote control allows you to issue basic control commands, such as pan, tilt and zoom adjustments to your LUMiO 12x.

To control the pan, tilt and zoom settings of your LUMiO 12x with the remote control:

- 1. Ensure that your LUMiO 12x is powered on (the front indicator light should be solid blue see Front, back and bottom views for exact location of indicator lights).
- 2. Press the **CAM** button you mapped to your LUMiO 12x in Setting up your remote control (CAM1–CAM4) to sync your remote with your LUMiO 12x.
- 3. Point the remote control at your LUMiO 12x and press the +/- buttons to control the focus (manual focus must be enabled) and zoom settings, and press the arrow buttons to control the pan and tilt settings.

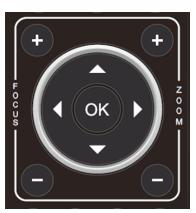

### Setting and applying presets

Your remote control lets you save commonly used setting configurations to specific presets that can be applied using the number keys.

To set a preset (to number key "1", for example):

- 1. Ensure that your LUMiO 12x is powered on (the front indicator light should be solid blue see Front, back and bottom views for exact location of indicator lights).
- 2. Press the **CAM** button (CAM1–CAM4) you mapped to your LUMiO 12x in Setting up your remote control to sync your remote with your LUMiO 12x.
- 3. Specify camera settings (pan, tilt, zoom, focus, etc).
- 4. Press and hold the "1" button (about 4 seconds) until the power indicator light flashes purple; the LUMiO 12x settings are now mapped to "1".

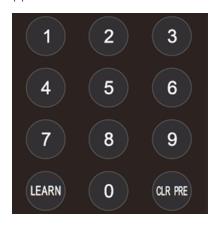

To apply a preset, simply press the number key (in this case, "1"); all of the settings you saved to the corresponding preset are immediately applied to your LUMiO 12x.

LUMiO 12x User Guide Clearing presets

### Clearing presets

Clearing a preset erases all LUMiO 12x settings saved to the specified preset on your remote control. You can clear all presets saved to your remote control at the same time, or you can clear presets individually.

To clear a specific preset ("1", for example):

- 1. Ensure that your LUMiO 12x is powered on (the front indicator light should be solid blue see Front, back and bottom views for exact location of indicator lights).
- 2. Press the **CAM** button (CAM1–CAM4) you mapped to your LUMiO 12x in Setting up your remote control to sync your remote with your LUMiO 12x.
- 3. Press the **CLR PRE** button and then quickly press "1"; the preset "1" is now reset.

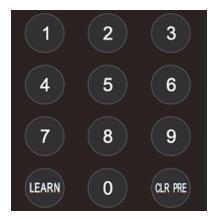

To clear **all presets** saved to your remote control, press and hold the **CLR PRE** button (about 3 seconds) until the power indicator light on your LUMiO 12x flashes purple; all presets are now reset.

### Setting video output resolution and frame rate

You can change your LUMiO 12x's output signal resolution and frame rate using the blue buttons located at the very bottom of your remote control.

Using the remote control, you can set your output resolution and frame rate to the following settings:

| 1080p, 60 fps | 1080p, 30 fps | 720p, 60 fps | 720p, 30 fps |
|---------------|---------------|--------------|--------------|
| 1080p, 50 fps | 1080p, 25 fps | 720p, 50 fps | 720p, 25 fps |

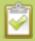

Additional output resolution and frame rate configurations are available and are set using the OSD menu. See Understanding OSD menu settings for details.

To set the video output resolution and frame rate:

- 1. Ensure that your LUMiO 12x is powered on (the front indicator light should be solid blue see Front, back and bottom views for exact location of indicator lights).
- 2. Press the **CAM** button you mapped to your LUMiO 12x in Setting up your remote control (CAM1–CAM4) to sync your remote with your LUMiO 12x.
- 3. Press and hold the desired video output button until the power indicator light flashes purple (~4 seconds); the new frame rate and resolution is set.

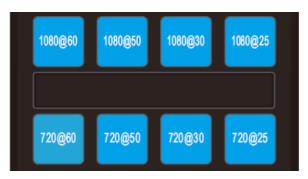

LUMiO 12x User Guide The OSD menu

## The OSD menu

The on screen display (OSD) menu is a control panel overlay that is accessed using the remote control. The OSD menu appears in your capture application's video display and allows you to make changes to your LUMiO 12x's settings using the remote control's navigation arrow keys.

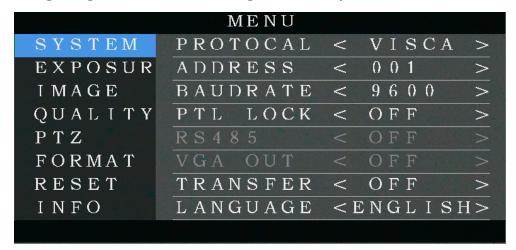

For additional information on the OSD menu, see:

- Accessing the OSD menu
- Navigating the OSD menu
- Understanding OSD menu settings

### Accessing the OSD menu

Use your remote control to access your LUMiO 12x's OSD menu. Ensure that your LUMiO 12x is turned on and that its video content is shown on your capture computer's display (via a capture application).

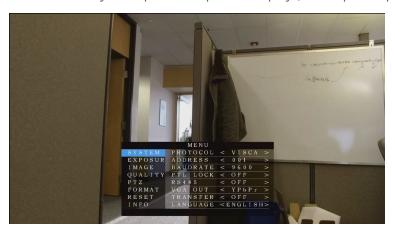

#### To access the OSD menu:

- 1. Point the remote control at your LUMiO 12x.
- 2. Select your desired LUMiO 12x using the **CAM1-4** buttons.
- 3. Press the **MENU** button on your remote control; the OSD menu appears on your capture display.

## Navigating the OSD menu

The remote control is used to move through your LUMiO 12x's OSD menu. Point the remote control at your LUMiO 12x and use the buttons described in the table below to navigate through the OSD menu and make changes to your settings.

**Table 6** OSD menu navigation buttons

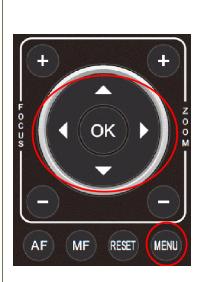

| OSD menu navigation (using remote control) |                                                                                                    |  |
|--------------------------------------------|----------------------------------------------------------------------------------------------------|--|
| Button(s)                                  | Function                                                                                                    |  |
| Up/down navigation keys                    | Cycle through OSD menu headings.                                                                                        |  |
| Right navigation key                       | <ol> <li>Descend into selected submenu.</li> <li>Cycle through setting options.</li> </ol>                              |  |
| Left navigation key                        | Cycle through setting options.                                                                                          |  |
| MENU                                       | <ol> <li>Return to previous submenu.</li> <li>Trigger save prompt to leave OSD menu<br/>(when at main menu).</li> </ol> |  |
| ОК                                         | Press to leave OSD menu (when prompted to save).                                                                        |  |

## Understanding OSD menu settings

The OSD menu contains a variety of options to allow you to change settings on your LUMiO 12x.

**Table 7** OSD menu setting list

| Main menus | Submenus                                                               | Setting options                                            |
|------------|------------------------------------------------------------------------|------------------------------------------------------------|
| SYSTEM     | PROTOCOL                                                               | VISCA, PELCO-D, PELCO-P                                    |
|            | ADDRESS (sets your<br>camera's address for<br>RS-232<br>communication) | VISCA: 1-7, PELCO D/P: 1-255                               |
|            | BAUD RATE                                                              | 2400, 4800, 9600, 115200                                   |
|            | PTL LOCK<br>(protocol lock)                                            | ON/OFF. Locks/unlocks the PROTOCOL setting.                |
|            | RS-485                                                                 | ON/OFF. Enables/disables RS-485 serial port communication. |
|            | VGA OUT                                                                | Unused.                                                    |
|            | TRANSFER<br>(IR transfer/IR pass<br>function)                          | USB, SERIAL or OFF                                         |
|            | LANGUAGE                                                               | Chinese, English, Spanish, Russian                         |

| Main menus | Submenus                                 | Setting options                                                                             |
|------------|------------------------------------------|---------------------------------------------------------------------------------------------|
|            | EXPOSURE MODE                            | AUTO, MANUAL or BRIGHT                                                                      |
|            | SHUTTER<br>(shutter speed in<br>seconds) | 1/8–1/10000 s (only available if EXPOSURE MODE set to MANUAL)                               |
|            | IRIS                                     | CLOSE–F1.8 (only available if EXPOSURE MODE set to MANUAL)                                  |
| EXPOSURE   | GAIN                                     | 0dB-28dB (only available if EXPOSURE MODE set to MANUAL)                                    |
| EXPOSURE   | BRIGHT                                   | 0–15 (only available in bright priority mode)                                               |
|            | EC MODE (exposure compensation)          | ON/OFF                                                                                      |
|            | EC POSI (exposure compensation level)    | 000-014                                                                                     |
|            | BLC (black light compensation)           | ON/OFF                                                                                      |
|            | WB MODE (white balance)                  | AUTO, INDOOR, OUTDOOR, MANUAL, OUTAUTO, SODIUM LAMP AUTO, SODIUM LAMP                       |
| IMAGE      | R GAIN (red gain level)                  | 0–255 (only available if WB MODE set to MANUAL)                                             |
|            | B GAIN (blue gain level)                 | 0–255 (only available if WB MODE set to MANUAL)                                             |
|            | COLOR G (color gain)                     | 0~14                                                                                        |
|            | FLICK (anti-flicker)                     | 50/60 Hz (reduces video flicker)                                                            |
|            | FREEZE                                   | Freezes current frame (not supported)                                                       |
|            | DZOOM (digital zoom)                     | On/Off                                                                                      |
|            | FOCUS                                    | Select FOCUS mode (automatic or manual)                                                     |
| QUALITY    | 2D NR (2D noise reduction)               | 0~5; the bigger value, the less noise on image (at the cost of slightly lowered resolution) |

| Main menus   | Submenus                       | Setting options                                                                                                 |
|--------------|--------------------------------|----------------------------------------------------------------------------------------------------|
|              | 3D NR (3D noise reduction)     | 0∼3; the bigger value, the less motion noise on image                                                           |
|              | SHARPNESS                      | 0~4                                                                                                    |
|              | CONTRAST                       | 0~6                                                                                                    |
|              | SATURATION                     | Set color saturation level                                                                                      |
|              | TRACK MODE                     | PRECISE: Camera pans/tilts in small degrees with incremental motion                                             |
|              |                                | FLUENT: Camera pans/tilts smoothly with unrestricted motion                                                     |
|              | PWR ACT (action upon power-on) | OFF (no action, just power on normally), PRE1 (preset 1), PRE2 (preset 2)                                       |
|              | SPEEDBYZ (speed by zoom)       | The bigger the zoom, the slower the speed                                                                       |
|              | MOUNT M                        | Mount mode: Up/Down                                                                                             |
| PTZ          | FLIP HOR                       | Flip horizontal                                                                                                 |
|              | FLIP VER                       | Flip vertical                                                                                                   |
|              | PT SPD                         | Set pan/tilt speed                                                                                              |
|              | ZOOM SPD                       | Set zoom speed                                                                                                  |
|              | MENU MIR                       | Turn on/off menu mirror function. Useful when navigating the OSD menu with your LUMiO 12x mounted on a ceiling. |
|              | 1080P 59.94                    | Sets the video output to 1080P (progressive) resolution at 59.94 frame rate.                                    |
| VIDEO FORMAT | 1080P 50                       | Sets the video output to 1080P (progressive) resolution at 50 frame rate.                                       |
|              | 1080  59.94                    | Sets the video output to 1080l (interlaced) resolution at 59.94 frame rate.                                     |
|              | 1080  50                       | Sets the video output to 1080I (interlaced) resolution at 50 frames per second.                                 |
|              | 1080P 29.97                    | Sets the video output to 1080P (progressive) resolution at                                                      |

| Main menus | Submenus   | Setting options                                                                    |  |
|------------|------------|------------------------------------------------------------------------------------|--|
|            |            | 29.97 frames per second.                                                           |  |
|            | 1080P 25   | Sets the video output to 1080P (progressive) resolution at 25 frames per second.   |  |
|            | 720P 59.94 | Sets the video output to 720P (progressive) resolution at 59.94 frames per second. |  |
|            | 720P 50    | Sets the video output to 720P (progressive) resolution at 50 frames per second.    |  |
|            | SYS RESET  | System reset.                                                                      |  |
| RESET      | CAM RESET  | Camera reset.                                                                      |  |
| KESET      | PT RESET   | Pan/tilt reset. Resets LUMiO 12x to its default position.                          |  |
|            | ALL RESET  | Performs a reset of system, camera and pan/tilt settings.                          |  |
|            | IR ADDR    | Camera IR control address                                                          |  |
|            | FOCUS      | Focus mode                                                                         |  |
|            | CLIENT     | Client protocol (can't be changed)                                                 |  |
| MESSAGE    | MODEL NO.  | Model number                                                                       |  |
| IVIESSAGE  | ARM VER.   | ARM version                                                                        |  |
|            | FPGA VER.  | FPGA version                                                                       |  |
|            | CAM VER.   | Camera version                                                                     |  |
|            | RELEASE    | Software release date                                                              |  |

# RS-232 serial port communication

Your LUMiO 12x offers support for RS-232 communication to allow remote operation of your LUMiO 12x.

LUMiO 12x supports the following RS-232 communication protocols:

VISCA

PELCO-D

PELCO-P

See below for a list of RS-232 commands using each of the three support communication protocols:

- VISCA protocol command list
- PELCO-D protocol command list
- PELCO-P protocol command list

### VISCA protocol command list

VISCA protocol commands are used to control your LUMiO 12x, retrieve information on camera settings and get information on command send status.

VISCA commands are separated into:

- Return commands
- Control commands
- Inquiry commands
- Camera pan/tilt, zoom and exposure values

### Return commands

VISCA return commands let you know if a given command is accepted, executed or if there is an error in the command itself.

**Table 8** Ack/completion return messages

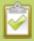

In the table below, **z = your camera's address + 8**. To set your LUMiO 12x's address, use the **OSD menu** and navigate to **SYSTEM**, then **ADDRESS** (see **Understanding OSD menu settings**).

| Ack/completion messages                                      |  |  |  |
|--------------------------------------------------------------|--|--|--|
| Command packet Note                                          |  |  |  |
| z0 41 FF Returned when the command is accepted (Ack)         |  |  |  |
| z0 51 FF Returned when the command has been executed (comple |  |  |  |

**Table 9** Error return messages

| Error messages |                   |                                                                                                    |  |
|----------------|-------------------|----------------------------------------------------------------------------------------------------|--|
| Description    | Command<br>Packet | Note                                                                                                    |  |
| Syntax Error   | z0 60 02 FF       | Returned when the command format is different or when a command with illegal command parameters is accepted. |  |

| Error messages                  |             |                                                                                                    |  |
|---------------------------------|-------------|----------------------------------------------------------------------------------------------------|--|
| Description Command Note Packet |             |                                                                                                    |  |
| Command<br>Not<br>Executable    | z0 61 41 FF | Returned when a command cannot be executed due to current conditions. For example, when commands controlling the focus manually are received during auto focus. |  |

### Control commands

VISCA control commands allow you to customize your LUMiO 12x settings and issue movement commands.

**Table 10** Control commands

| Command       | Function       | Command Packet             | Note                                        |
|---------------|----------------|----------------------------|---------------------------------------------|
| AddressSet    | Broadcast      | 88 30 01 FF                | Address setting                             |
| IF_Clear      | Broadcast      | 88 01 00 01 FF             | I/F Clear                                   |
| CommandCancel |                | 8x 21 FF                   |                                             |
| CAM Dower     | On             | 8x 01 04 00 02 FF          | Dower ON/OFF                                |
| CAM_Power     | Off            | 8x 01 04 00 03 FF          | Power ON/OFF                                |
|               | Stop           | 8x 01 04 07 00 FF          |                                             |
|               | Tele(Standard) | 8x 01 04 07 02 FF          |                                             |
|               | Wide(Standard) | 8x 01 04 07 03 FF          |                                             |
| CAM_Zoom      | Tele(Variable) | 8x 01 04 07 2p FF          | n = 0/lour) 7/high)                         |
|               | Wide(Variable) | 8x 01 04 07 3p FF          | $p = 0(low) \sim 7(high)$                   |
|               | Direct         | 8x 01 04 47 0p 0q 0r 0s FF | pqrs: Zoom Position (0(wide) ~0x4000(tele)) |

| Command           | Function            | Command Packet                            | Note                                                                |
|-------------------|---------------------|-------------------------------------------|---------------------------------------------------------------------|
|                   | Stop                | 8x 01 04 08 00 FF                         |                                                                     |
|                   | Far(Standard)       | 8x 01 04 08 02 FF                         |                                                                     |
| CAM_Focus         | Near(Standard)      | 8x 01 04 08 03 FF                         |                                                                     |
|                   | Direct              | 8x 01 04 48 0p 0q 0r 0s FF                | pqrs: Focus Position                                                |
|                   | One Push AF         | 8x 01 04 18 01 FF                         |                                                                     |
| CAM_<br>ZoomFocus | Direct              | 8x 01 04 47 0p 0q 0r 0s 0t<br>0u 0v 0w FF | pqrs: Zoom Position (0(wide)~<br>0x4000(tele)) tuvw: Focus Position |
|                   | Auto                | 8x 01 04 35 00 FF                         |                                                                     |
|                   | Indoor              | 8x 01 04 35 01 FF                         |                                                                     |
|                   | Outdoor             | 8x 01 04 35 02 FF                         |                                                                     |
|                   | OnePush             | 8x 01 04 35 03 FF                         |                                                                     |
| CAM_WB            | Manual              | 8x 01 04 35 05 FF                         |                                                                     |
|                   | Outdoor Auto        | 8x 01 04 35 06 FF                         |                                                                     |
|                   | Sodium Lamp<br>Auto | 8x 01 04 35 07 FF                         |                                                                     |
|                   | Sodium Auto         | 8x 01 04 35 08 FF                         |                                                                     |
|                   | Reset               | 8x 01 04 03 00 FF                         | Manual Control of R Gain                                            |
| CAM_RGain         | Up                  | 8x 01 04 03 02 FF                         |                                                                     |
| CAIVI_RGaIII      | Down                | 8x 01 04 03 03 FF                         |                                                                     |
|                   | Direct              | 8x 01 04 43 00 00 0p 0q FF                | pq: R Gain (0~0xFF)                                                 |
| 5.114 B           | Reset               | 8x 01 04 04 00 FF                         | Manual Control of B Gain                                            |
|                   | Up                  | 8x 01 04 04 02 FF                         |                                                                     |
| CAM_Bgain         | Down                | 8x 01 04 04 03 FF                         |                                                                     |
|                   | Direct              | 8x 01 04 44 00 00 0p 0q FF                | pq: B Gain (0-0xFF)                                                 |

| Command        | Function  | Command Packet             | Note                          |
|----------------|-----------|----------------------------|-------------------------------|
|                | Full Auto | 8x 01 04 39 00 FF          | Automatic Exposure mode       |
| CAM_AE         | Manual    | 8x 01 04 39 03 FF          | Manual Control mode           |
|                | Bright    | 8x 01 04 39 0D FF          | Bright mode(Manual control)   |
|                | Reset     | 8x 01 04 0A 00 FF          | Shutter Setting               |
| CANA Christian | Up        | 8x 01 04 0A 02 FF          |                               |
| CAM_Shutter    | Down      | 8x 01 04 0A 03 FF          |                               |
|                | Direct    | 8x 01 04 4A 00 00 0p 0q FF | pq: Shutter Position (0~0x15) |
|                | Reset     | 8x 01 04 0B 00 FF          | Iris Setting                  |
| CANA Iria      | Up        | 8x 01 04 0B 02 FF          |                               |
| CAM_Iris       | Down      | 8x 01 04 0B 03 FF          |                               |
|                | Direct    | 8x 01 04 4B 00 00 0p 0q FF | pq: Iris Position (0~ 0x11)   |
|                | Reset     | 8x 01 04 0C 00 FF          | Gain Setting                  |
| CANA Cain      | Up        | 8x 01 04 0C 02 FF          |                               |
| CAM_Gain       | Down      | 8x 01 04 0C 03 FF          |                               |
|                | Direct    | 8x 01 04 0C 00 00 0p 0q FF | pq: Gain Position (0~0x0E)    |
| CANA Driabt    | Reset     | 8x 01 04 0D 00 FF          | Bright Setting                |
| CAM_Bright     | Up        | 8x 01 04 0D 02 FF          |                               |
|                | Down      | 8x 01 04 0D 03 FF          |                               |
|                | Direct    | 8x 01 04 4D 00 00 0p 0q FF | pq: Bright   Positon ()       |

| Command             | Function | Command Packet             | Note                                          |
|---------------------|----------|----------------------------|-----------------------------------------------|
| CAM_ExpComp         | On       | 8x 01 04 3E 02 FF          | Exposure Compensation ON/OFF                  |
|                     | Off      | 8x 01 04 3E 03 FF          |                                               |
|                     | Reset    | 8x 01 04 0E 00 FF          | Exposure Compensation Amount<br>Setting       |
|                     | Up       | 8x 01 04 0E 02 FF          |                                               |
|                     | Down     | 8x 01 04 0E 03 FF          |                                               |
|                     | Direct   | 8x 01 04 4E 00 00 0p 0q FF | pq: ExpComp Position (0~0x0E)                 |
| CAM Dacklight       | On       | 8x 01 04 33 02 FF          | BackLight On                                  |
| CAM_BackLight       | Off      | 8x 01 04 33 03 FF          | BackLight Off                                 |
|                     | Reset    | 8x 01 04 02 00 FF          | Aperture Control                              |
| CANA Assessed       | Up       | 8x 01 04 02 02 FF          |                                               |
| CAM_Aperture        | Down     | 8x 01 04 02 03 FF          |                                               |
|                     | Direct   | 8x 01 04 42 00 00 0p 0q FF | pq: Aperture Gain (0~0x04)                    |
|                     | Reset    | 8x 01 04 3F 00 0p FF       | p: Memory Number(=0 to 127)                   |
| CAM_Memory          | Set      | 8x 01 04 3F 01 0p FF       | Corresponds to 0 to 9 on the Remote Commander |
|                     | Recall   | 8x 01 04 3F 02 0p FF       |                                               |
| CAMA LD Deverse     | On       | 8x 01 04 61 02 FF          | Image Flip Horizontal ON/OFF                  |
| CAM_LR_Reverse      | Off      | 8x 01 04 61 03 FF          |                                               |
| CANA Distance Files | On       | 8x 01 04 66 02 FF          | Image Flip Vertical ON/OFF                    |
| CAM_PictureFlip     | Off      | 8x 01 04 66 03 FF          |                                               |
| CAM_                | UP       | 8x 01 04 A4 02 FF          | Mount Up                                      |
| MountMode           | Down     | 8x 01 04 A4 03 FF          | Mount Down                                    |
| CAM_ColorGain       | Direct   | 8x 01 04 49 00 00 00 0p FF | (0~0x0E)                                      |
| CAM_2D              | Direct   | 8x 01 04 53 0p FF          | (0~0x05)                                      |

| Command                   | Function             | Command Packet             | Note                                                                                                    |
|---------------------------|----------------------|----------------------------|----------------------------------------------------------------------------------------------------|
| Noise reduction           |                      |                            |                                                                                                    |
| CAM_3D<br>Noise reduction | Direct               | 8x 01 04 54 0p FF          | (0~0x03)                                                                                                    |
| FLICK                     | 50HZ                 | 81 01 04 23 01 FF          |                                                                                                    |
| FLICK                     | 60HZ                 | 81 01 04 23 02 FF          |                                                                                                    |
|                           | Freeze On            | 81 01 04 62 02 FF          | Freeze On Immediately                                                                                                    |
|                           | Freeze Off           | 81 01 04 62 03 FF          | Freeze Off Immediately                                                                                                    |
| Freeze                    | Preset Freeze On     | 81 01 04 62 22 FF          | Freeze On When Running Preset                                                                                                    |
|                           | Preset Freeze<br>Off | 81 01 04 62 23 FF          | Freeze Off When Running Preset                                                                                                    |
| VideoSystem Set           |                      | 8x 01 06 35 00 pp FF       | pp: 0~18 Video format 0:1080P60 1:1080P50 2:1080I60 3:1080I50 4:1080P30 5:1080P25 6:720P60 7:720P50 8:720P30 9:720P25 10:1600*900@60(USB OUTPUT) 11:1440*900@60HZ(USB OUTPUT) 12:1366*768@60HZ(USB OUTPUT) 13:1280*800@60HZ(USB OUTPUT) 14:1024*768@60HZ(USB OUTPUT) 15:800*600@60HZ(USB OUTPUT) 16:800*600@30HZ(USB OUTPUT) 17:640*480@60HZ(USB OUTPUT) 18:640*480@30HZ(USB OUTPUT) |
| CAM_IDWrite               |                      | 8x 01 04 22 0p 0q 0r 0s FF | pqrs: Camera ID (=0000 to FFFF)                                                                                                    |

| Command              | Function     | Command Packet             | Note                                                                     |
|----------------------|--------------|----------------------------|--------------------------------------------------------------------------|
|                      | Menu On      | 8x 01 06 06 02 FF          | Turn on the menu                                                         |
| CVC NATURE           | Menu Off     | 8x 01 06 06 03 FF          | Turn off the menu                                                        |
| SYS_Menu             | Menu Back    | 8x 01 06 06 10 FF          | Menu step back                                                           |
|                      | Menu Ok      | 8x 01 7E 01 02 00 01 FF    | Menu ok                                                                  |
| IR_Transfer          | Transfer On  | 8x 01 06 1A 02 FF          | Receive IR (remote commander) CODE from VISCA communication ON/OFF       |
|                      | Transfer Off | 8x 01 06 1A 03 FF          |                                                                          |
|                      | On           | 8x 01 06 08 02 FF          | IR (remote commander) receive ON/OFF                                     |
| IR_Receive           | Off          | 8x 01 06 08 03 FF          |                                                                          |
|                      | On/Off       | 8x 01 06 08 10 FF          |                                                                          |
| IR_<br>ReceiveReturn | On           | 8x 01 7D 01 03 00 00 FF    | IR (remote commander) receive message via the VISCA communication ON/OFF |
|                      | Off          | 8x 01 7D 01 13 00 00 FF    |                                                                          |
|                      | Up           | 8x 01 06 01 VV WW 03 01 FF | VV: Pan speed 0x01 (low speed) to 0x18 (high speed)                      |
|                      | Down         | 8x 01 06 01 VV WW 03 02 FF | WW: Tilt speed 0x01 (low speed) to 0x14 (high speed)                     |
|                      | Left         | 8x 01 06 01 VV WW 01 03 FF | YYYY: Pan Position (TBD)                                                 |
| Pan_tiltDrive        | Right        | 8x 01 06 01 VV WW 02 03 FF | ZZZZ: Tilt Position (TBD)                                                |
|                      | Upleft       | 8x 01 06 01 VV WW 01 01 FF |                                                                          |
|                      | Upright      | 8x 01 06 01 VV WW 02 01 FF |                                                                          |
|                      | DownLeft     | 8x 01 06 01 VV WW 01 02 FF |                                                                          |
|                      | DownRight    | 8x 01 06 01 VV WW 02 02 FF |                                                                          |
|                      | Stop         | 8x 01 06 01 VV WW 03 03 FF |                                                                          |

| Command          | Function                                                   | Command Packet                                  | Note                           |
|------------------|------------------------------------------------------------|-------------------------------------------------|--------------------------------|
|                  | AbsolutePosition                                           | 8x 01 06 02 VV WW<br>0Y 0Y 0Y 0Y 0Z 0Z 0Z 0Z FF |                                |
|                  | RelativePosition 8x 01 06 03 VV WW 0Y 0Y 0Y 0Z 0Z 0Z 0Z FF |                                                 |                                |
|                  | Home                                                       | 8x 01 06 04 FF                                  |                                |
|                  | Reset                                                      | 8x 01 06 05 FF                                  |                                |
|                  | Set                                                        | 8x 01 06 07 00 0W                               | W:1 UpRight 0:DownLeft         |
| Pan-tiltLimitSet | Set                                                        | 0Y 0Y 0Y 0Y 0Z 0Z 0Z 0Z FF                      | YYYY: Pan Limit Position(TBD)  |
|                  | Clear                                                      | 8x 01 06 07 01 0W<br>07 0F 0F 0F 07 0F 0F FF    | ZZZZ: Tilt Limit Position(TBD) |

## Inquiry commands

VISCA inquiry commands return information on your LUMiO 12x's settings.

**Table 11** Inquiry commands

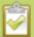

In the table below, y = x + 8, where x = the camera's address. To set your LUMiO 12x's address, use the **OSD menu** and navigate to **SYSTEM**, then **ADDRESS** (see **Understanding OSD menu settings**).

| Command             | Command<br>Packet | Return Packet        | Note                 |
|---------------------|-------------------|----------------------|----------------------|
| CAM PowerIng        | 8x 09 04 00 FF    | y0 50 02 FF          | On                   |
| CAM_PowerIIIq       | 8X 09 04 00 FF    | y0 50 03 FF          | Off (Standby)        |
| CAM_ZoomPosInq      | 8x 09 04 47 FF    | y0 50 0p 0q 0r 0s FF | pqrs: Zoom Position  |
| CAM FocusModeIng    | 8x 09 04 38 FF    | y0 50 02 FF          | Auto Focus           |
| CAM_Focusiviodeiriq |                   | y0 50 03 FF          | Manual Focus         |
| CAM_FocusPosInq     | 8x 09 04 48 FF    | y0 50 0p 0q 0r 0s FF | pqrs: Focus Position |

| Command                | Command<br>Packet | Return Packet        | Note                             |
|------------------------|-------------------|----------------------|----------------------------------|
|                        |                   | y0 50 00 FF          | Auto                             |
|                        |                   | y0 50 01 FF          | Indoor mode                      |
| CANA NAIDNA a dalla si | 000.04.25.55      | y0 50 02 FF          | Outdoor mode                     |
| CAM_WBModeInq          | 8x 09 04 35 FF    | y0 50 03 FF          | OnePush mode                     |
|                        |                   | y0 50 04 FF          | ATW                              |
|                        |                   | y0 50 05 FF          | Manual                           |
| CAM_RGainInq           | 8x 09 04 43 FF    | y0 50 00 00 0p 0q FF | pq: R Gain                       |
| CAM_BGainInq           | 8x 09 04 44 FF    | y0 50 00 00 0p 0q FF | pq: B Gain                       |
|                        | 8x 09 04 39 FF    | y0 50 00 FF          | Full Auto                        |
|                        |                   | y0 50 03 FF          | Manual                           |
| CAM_AEModeInq          |                   | y0 50 0A FF          | Shutter priority                 |
|                        |                   | y0 50 0B FF          | Iris priority                    |
|                        |                   | y0 50 0D FF          | Bright                           |
| CAM_ShutterPosInq      | 8x 09 04 4A FF    | y0 50 00 00 0p 0q FF | pq: Shutter Position             |
| CAM_IrisPosInq         | 8x 09 04 4B FF    | y0 50 00 00 0p 0q FF | pq: Iris Position                |
| CAM_GainPosiInq        | 8x 09 04 4C FF    | y0 50 00 00 0p 0q FF | pq: Gain Position                |
| CAM_ BrightPosiInq     | 8x 09 04 4D FF    | y0 50 00 00 0p 0q FF | pq: Bright Position              |
| CAM_                   | 0×00 04 35 55     | y0 50 02 FF          | On                               |
| ExpCompModeInq         | 8x 09 04 3E FF    | y0 50 03 FF          | Off                              |
| CAM_ExpCompPosInq      | 8x 09 04 4E FF    | y0 50 00 00 0p 0q FF | pq: ExpComp Position             |
| CAM_ApertureInq        | 8x 09 04 42 FF    | y0 50 00 00 0p 0q FF | pq: Aperture Gain                |
| CAM_MemoryInq          | 8x 09 04 3F FF    | y0 50pp FF           | pp: Memory number last operated. |

| Command               | Command<br>Packet | Return Packet        | Note                                                                                                    |  |
|-----------------------|-------------------|----------------------|----------------------------------------------------------------------------------------------------|--|
| GVG Massa Masslates   | 0.000005          | y0 50 02 FF          | On                                                                                                    |  |
| SYS_MenuModeInq       | 8x 09 06 06 FF    | y0 50 03 FF          | Off                                                                                                    |  |
| CAM_LR_ReverseIng     | 8x 09 04 61 FF    | y0 50 02 FF          | On                                                                                                    |  |
| CAM_EN_Neverserriq    | 0.000040111       | y0 50 03 FF          | Off                                                                                                    |  |
| CAM_PictureFlipInq    | 8x 09 04 66 FF    | y0 50 02 FF          | On                                                                                                    |  |
| G WI_I recure ripring | 0.00000011        | y0 50 03 FF          | Off                                                                                                    |  |
| CAM_IDInq             | 8x 09 04 22 FF    | y0 50 0p 0q 0r 0s FF | pqrs: Camera ID                                                                                                    |  |
| CAM_VersionIng        | 8x 09 00 02 FF    | y0 50 ab cd          |                                                                                                    |  |
| CAM_Versioning        | 0.0000211         | mn pq rs tu vw FF    |                                                                                                    |  |
| VideoSystemInq        | 8x 09 06 23 FF    | y0 50 pp FF          | pp: 0~18 Video format 0:1080P60 1:1080P50 2:1080I60 3:1080I50 4:1080P30 5:1080P25 6:720P60 7:720P50 8:720P30 9:720P25 10:1600*900@60(USB OUTPUT) 11:1440*900@60HZ(USB OUTPUT) 12:1366*768@60HZ(USB OUTPUT) 13:1280*800@60HZ(USB OUTPUT) 14:1024*768@60HZ(USB OUTPUT) 15:800*600@60HZ(USB OUTPUT) 16:800*600@30HZ(USB OUTPUT) 17:640*480@60HZ(USB OUTPUT) |  |

| Command             | Command<br>Packet | Return Packet           | Note                        |
|---------------------|-------------------|-------------------------|-----------------------------|
|                     |                   |                         | 18:640*480@30HZ(USB OUTPUT) |
| ID Transfer         | 8x 09 06 1A FF    | y0 50 02 FF             | On                          |
| IR_Transfer         | 0X 09 00 TAFF     | y0 50 03 FF             | Off                         |
| IR_Receive          | 8x 09 06 08 FF    | y0 50 02 FF             | On                          |
| IK_Receive          | 0X 09 00 00 FF    | y0 50 03 FF             | Off                         |
|                     |                   | y0 07 7D 01 04 00<br>FF | Power ON/OFF                |
|                     |                   | y0 07 7D 01 04 07<br>FF | Zoom tele/wide              |
| ID Descripe Datases |                   | y0 07 7D 01 04 38<br>FF | AF On/Off                   |
| IR_ReceiveReturn    |                   | y0 07 7D 01 04 33<br>FF | CAM_Backlight               |
|                     |                   | y0 07 7D 01 04 3F<br>FF | CAM_Memory                  |
|                     |                   | y0 07 7D 01 06 01<br>FF | Pan_tiltDrive               |
|                     |                   | V0 50 VVV == 55         | ww: Pan Max Speed           |
| Pan-tiltMaxSpeedInq | 8x 09 06 11 FF    | y0 50 ww zz FF          | zz: Tilt Max Speed          |
| Dan tiltDocks       |                   | y0 50 0w 0w 0w 0w       | wwww: Pan Position          |
| Pan-tiltPosInq      | 8x 09 06 12 FF    | 0z 0z 0z 0z FF          | zzzz: Tilt Position         |

### Camera pan/tilt, zoom and exposure values

The VISCA values provided in the tables below specify the pan/tilt, zoom and exposure settings that will help you adjust and control your LUMiO 12x.

**Table 12** VISCA pan/tilt absolute position values

| Pan Angle | VISCA Value | Tilt Angle | VISCA Value |
|-----------|-------------|------------|-------------|
| -170      | 0xF670      | -30        | 0xFE50      |
| -135      | 0xF868      | 0          | 0x0000      |
| -90       | 0xFAF0      | 30         | 0x01B0      |
| -45       | 0xFD78      | 60         | 0x0360      |
| 0         | 0x0000      | 90         | 0x510       |
| 45        | 0x0288      |            |             |
| 90        | 0x0510      |            |             |
| 135       | 0x0798      |            |             |
| 170       | 0x0990      |            |             |

**Table 13** VISCA pan/tilt speed values

| Setting value | Pan (degree/second) | Setting value | Tilt (degree/second) |
|---------------|---------------------|---------------|----------------------|
| 0             | 0.3                 | 0             | 0.3                  |
| 1             | 1                   | 1             | 1                    |
| 2             | 1.5                 | 2             | 1.5                  |
| 3             | 2.2                 | 3             | 2.2                  |
| 4             | 2.4                 | 4             | 3.6                  |
| 5             | 2.6                 | 5             | 4.7                  |
| 6             | 2.8                 | 6             | 6                    |
| 7             | 3.0                 | 7             | 8                    |
| 8             | 3.2                 | 8             | 10                   |
| 9             | 3.4                 | 9             | 12                   |
| 10            | 3.8                 | 10            | 15                   |
| 11            | 4.5                 | 11            | 18                   |

| Setting value | Pan (degree/second) | Setting value | Tilt (degree/second) |
|---------------|---------------------|---------------|----------------------|
| 12            | 6                   | 12            | 23                   |
| 13            | 9                   | 13            | 30                   |
| 14            | 15                  | 14            | 39                   |
| 15            | 19                  | 15            | 48                   |
| 16            | 25                  | 16            | 59                   |
| 17            | 32                  | 17            | 69                   |
| 18            | 38                  | 18            | 80                   |
| 19            | 45                  |               |                      |
| 20            | 58                  |               |                      |
| 21            | 75                  |               |                      |
| 22            | 88                  |               |                      |
| 23            | 105                 |               |                      |
| 24            | 120                 |               |                      |

**Table 14** VISCA exposure values

| Value | Shutter speed<br>(in seconds) | Value | Iris  | Value | Gain |
|-------|-------------------------------|-------|-------|-------|------|
| 21    | 1/10000                       | 0     | close | 0     | 0dB  |
| 20    | 1/6000                        | 1     | f32   | 1     | 2dB  |
| 19    | 1/4000                        | 2     | f28   | 2     | 4dB  |
| 18    | 1/3000                        | 3     | f24   | 3     | 6dB  |
| 17    | 1/2000                        | 4     | f22   | 4     | 8dB  |
| 16    | 1/1500                        | 5     | f18   | 5     | 10dB |
| 15    | 1/1000                        | 6     | f14   | 6     | 12dB |
| 14    | 1/725                         | 7     | f11   | 7     | 14dB |

| Value | Shutter speed (in seconds) | Value | Iris | Value | Gain |
|-------|----------------------------|-------|------|-------|------|
| 13    | 1/500                      | 8     | f9.6 | 8     | 16dB |
| 12    | 1/350                      | 9     | f6.8 | 9     | 18dB |
| 11    | 1/250                      | 10    | f5.6 | 10    | 20dB |
| 10    | 1/180                      | 11    | f4.8 | 11    | 22dB |
| 9     | 1/125                      | 12    | f4.0 | 12    | 24dB |
| 8     | 1/100                      | 13    | f3.4 | 13    | 26dB |
| 7     | 1/90                       | 14    | f2.8 | 14    | 28dB |
| 6     | 1/60                       | 15    | f2.4 |       |      |
| 5     | 1/30                       | 16    | f2.0 |       |      |
| 4     | 1/15                       | 17    | f1.8 |       |      |
| 3     | 1/8                        |       |      |       |      |
| 2     | /                          |       |      |       |      |
| 1     | /                          |       |      |       |      |
| 0     | /                          |       |      |       |      |

**Table 15** VISCA zoom values

| Zoom level | Value  |
|------------|--------|
| x1(wide)   | 0x0    |
| x1.2       | 0x8D0  |
| x1.5       | 0x1194 |
| x2         | 0x1A58 |
| x3         | 0x2610 |
| x5         | 0x31D4 |
| x5.8       | 0x34BC |

| Zoom level  | Value  |
|-------------|--------|
| x6.9        | 0x37A4 |
| x8.2        | 0x3A98 |
| x9.9        | 0x3D8C |
| x11.8(tele) | 0x4000 |

# PELCO-D protocol command list

You can communicate with your LUMiO 12x using the following PELCO-P protocol commands.

| Function                     | Byte1 | Byte2   | Byte3 | Byte4 | Byte5              | Byte6             | Byte7 |
|------------------------------|-------|---------|-------|-------|--------------------|-------------------|-------|
| Up                           | 0xFF  | Address | 0x00  | 0x08  | Pan Speed          | Tilt Speed        | SUM   |
| Down                         | 0xFF  | Address | 0x00  | 0x10  | Pan Speed          | Tilt Speed        | SUM   |
| Left                         | 0xFF  | Address | 0x00  | 0x04  | Pan Speed          | Tilt Speed        | SUM   |
| Right                        | 0xFF  | Address | 0x00  | 0x02  | Pan Speed          | Tilt Speed        | SUM   |
| Upleft                       | 0xFF  | Address | 0x00  | 0x0C  | Pan Speed          | Tilt Speed        | SUM   |
| Upright                      | 0xFF  | Address | 0x00  | 0x0A  | Pan Speed          | Tilt Speed        | SUM   |
| DownLeft                     | 0xFF  | Address | 0x00  | 0x14  | Pan Speed          | Tilt Speed        | SUM   |
| DownRight                    | 0xFF  | Address | 0x00  | 0x12  | Pan Speed          | Tilt Speed        | SUM   |
| Zoom In                      | 0xFF  | Address | 0x00  | 0x20  | 0x00               | 0x00              | SUM   |
| Zoom Out                     | 0xFF  | Address | 0x00  | 0x40  | 0x00               | 0x00              | SUM   |
| Focus Far                    | 0xFF  | Address | 0x00  | 0x80  | 0x00               | 0x00              | SUM   |
| Focus Near                   | 0xFF  | Address | 0x01  | 0x00  | 0x00               | 0x00              | SUM   |
| Set Preset                   | 0xFF  | Address | 0x00  | 0x03  | 0x00               | Preset ID         | SUM   |
| Clear Preset                 | 0xFF  | Address | 0x00  | 0x05  | 0x00               | Preset ID         | SUM   |
| Call Preset                  | 0xFF  | Address | 0x00  | 0x07  | 0x00               | Preset ID         | SUM   |
| Query Pan Position           | 0xFF  | Address | 0x00  | 0x51  | 0x00               | 0x00              | SUM   |
| Query Pan Position Response  | 0xFF  | Address | 0x00  | 0x59  | Value High<br>Byte | Value Low<br>Byte | SUM   |
| Query Tilt Position          | 0xFF  | Address | 0x00  | 0x53  | 0x00               | 0x00              | SUM   |
| Query Tilt Position Response | 0xFF  | Address | 0x00  | 0x5B  | Value High<br>Byte | Value Low<br>Byte | SUM   |
| Query Zoom Position          | 0xFF  | Address | 0x00  | 0x55  | 0x00               | 0x00              | SUM   |

| Function                        | Byte1 | Byte2   | Byte3 | Byte4 | Byte5              | Byte6             | Byte7 |
|---------------------------------|-------|---------|-------|-------|--------------------|-------------------|-------|
| Query Zoom Position<br>Response | 0xFF  | Address | 0x00  | 0x5D  | Value High<br>Byte | Value Low<br>Byte | SUM   |

# PELCO-P protocol command list

You can communicate with your LUMiO 12x using the following PELCO-P protocol commands.

| Function                        | Byte1 | Byte2   | Byte3 | Byte4 | Byte5              | Byte6             | Byte7 | Byte8 |
|---------------------------------|-------|---------|-------|-------|--------------------|-------------------|-------|-------|
| Up                              | 0xA0  | Address | 0x00  | 0x08  | Pan Speed          | Tilt Speed        | 0xAF  | XOR   |
| Down                            | 0xA0  | Address | 0x00  | 0x10  | Pan Speed          | Tilt Speed        | 0xAF  | XOR   |
| Left                            | 0xA0  | Address | 0x00  | 0x04  | Pan Speed          | Tilt Speed        | 0xAF  | XOR   |
| Right                           | 0xA0  | Address | 0x00  | 0x02  | Pan Speed          | Tilt Speed        | 0xAF  | XOR   |
| Upleft                          | 0xA0  | Address | 0x00  | 0x0C  | Pan Speed          | Tilt Speed        | 0xAF  | XOR   |
| Upright                         | 0xA0  | Address | 0x00  | 0x0A  | Pan Speed          | Tilt Speed        | 0xAF  | XOR   |
| DownLeft                        | 0xA0  | Address | 0x00  | 0x14  | Pan Speed          | Tilt Speed        | 0xAF  | XOR   |
| DownRight                       | 0xA0  | Address | 0x00  | 0x12  | Pan Speed          | Tilt Speed        | 0xAF  | XOR   |
| Zoom In                         | 0xA0  | Address | 0x00  | 0x20  | 0x00               | 0x00              | 0xAF  | XOR   |
| Zoom Out                        | 0xA0  | Address | 0x00  | 0x40  | 0x00               | 0x00              | 0xAF  | XOR   |
| Focus Far                       | 0xA0  | Address | 0x00  | 0x80  | 0x00               | 0x00              | 0xAF  | XOR   |
| Focus Near                      | 0xA0  | Address | 0x01  | 0x00  | 0x00               | 0x00              | 0xAF  | XOR   |
| Set Preset                      | 0xA0  | Address | 0x00  | 0x03  | 0x00               | Preset ID         | 0xAF  | XOR   |
| Clear Preset                    | 0xA0  | Address | 0x00  | 0x05  | 0x00               | Preset ID         | 0xAF  | XOR   |
| Call Preset                     | 0xA0  | Address | 0x00  | 0x07  | 0x00               | Preset ID         | 0xAF  | XOR   |
| Query Pan Position              | 0xA0  | Address | 0x00  | 0x51  | 0x00               | 0x00              | 0xAF  | XOR   |
| Query Pan Position<br>Response  | 0xA0  | Address | 0x00  | 0x59  | Value High<br>Byte | Value Low<br>Byte | 0xAF  | XOR   |
| Query Tilt Position             | 0xA0  | Address | 0x00  | 0x53  | 0x00               | 0x00              | 0xAF  | XOR   |
| Query Tilt Position<br>Response | 0xA0  | Address | 0x00  | 0x5B  | Value High<br>Byte | Value Low<br>Byte | 0xAF  | XOR   |
| Query Zoom Position             | 0xA0  | Address | 0x00  | 0x55  | 0x00               | 0x00              | 0xAF  | XOR   |

| Function                        | Byte1 | Byte2   | Byte3 | Byte4 | Byte5              | Byte6             | Byte7 | Byte8 |
|---------------------------------|-------|---------|-------|-------|--------------------|-------------------|-------|-------|
| Query Zoom Position<br>Response | 0xA0  | Address | 0x00  | 0x5D  | Value High<br>Byte | Value Low<br>Byte | 0xAF  | XOR   |

LUMiO 12x User Guide Support

# Support

This section includes supplementary information that helps support your technical understanding of your LUMiO 12x and includes instructions on contacting Epiphan's support team.

Topics covered include:

• Customer support

LUMiO 12x User Guide Customer support

# Customer support

Epiphan provides a complimentary one-year support plan with your purchase (starting one year from the original product shipment date) as well as an extended support plan, called "SupportPlan". This extended plan adds two more years to extend the support to three years from original product shipment date.

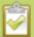

#### To contact Epiphan support:

• Email: support@epiphan.com

• Online chat: www.epiphan.com/support (Monday to Friday between 9am and 5pm Eastern)

• Call: 1-877-599-6581 / 613-599-6581

Be sure to include as much information about your problem as possible. Including:

- Problem description
- Details of the video source (connection, resolution, refresh rate, etc.)
- Product serial number

### Software and documentation license

ATTENTION: THE SOFTWARE AND DOCUMENTATION PROVIDED UNDER THIS AGREEMENT ARE BEING LICENSED TO YOU BY EPIPHAN SYSTEMS INC. ("LICENSOR") AND ARE NOT BEING SOLD. THIS AGREEMENT CONTAINS LIMITATIONS ON REPRESENTATIONS, WARRANTIES, CONDITIONS, REMEDIES, AND LIABILITIES THAT ARE APPLICABLE TO THE SOFTWARE AND DOCUMENTATION.

#### Epiphan Systems Inc. Software License

IMPORTANT: BEFORE DOWNLOADING, INSTALLING, OR USING THE SOFTWARE AND DOCUMENTATION, PLEASE CAREFULLY READ THIS AGREEMENT WHICH CONTAINS THE TERMS AND CONDITIONS UNDER WHICH YOU ARE ACQUIRING A LICENSE TO USE THE SOFTWARE AND DOCUMENTATION. IF YOU DO NOT ACCEPT THE TERMS AND CONDITIONS OF THIS AGREEMENT PLEASE DO NOT DOWNLOAD, INSTALL, OR USE THE SOFTWARE AND DOCUMENTATION AND PROMPTLY RETURN OR DESTROY THE SOFTWARE AND DOCUMENTATION. IF YOU DOWNLOAD, INSTALL, OR USE THE SOFTWARE AND/OR DOCUMENTATION, YOU WILL HAVE ACCEPTED AND AGREED TO THESE TERMS AND CONDITIONS. THE SOFTWARE AND DOCUMENTATION ARE ALSO PROTECTED BY COPYRIGHT LAWS AND INTERNATIONAL COPYRIGHT TREATIES, AS WELL AS OTHER INTELLECTUAL PROPERTY LAWS. IF YOU ARE AN AGENT OR EMPLOYEE OF AN ENTITY, YOU REPRESENT AND WARRANT THAT (I) THE INDIVIDUAL ACCEPTING THIS AGREEMENT IS DULY AUTHORIZED TO ACCEPT THIS AGREEMENT ON SUCH ENTITY'S BEHALF AND TO BIND SUCH ENTITY, AND (II) SUCH ENTITY HAS FULL POWER, CORPORATE OR OTHERWISE, TO ENTER INTO THIS AGREEMENT AND PERFORM ITS OBLIGATIONS UNDER THIS AGREEMENT.

1. **Definitions**: In this Agreement:

"Agreement" means this Epiphan Software License;

"Documentation" means the technical publications delivered to You with the Software relating to the installation and operation of the Software, such as reference, user, installation and technical guides and release notes;

"Epiphan" means Epiphan Systems Inc.;

"Software" means the Licensor binary and/or bytecode software programs that (i) are made available to You for download after acceptance of this Agreement, (ii) are packaged with this Agreement, or (iii) pre-installed on Epiphan products, or (iv) embed this Agreement in their installer(s) and which are installed after acceptance of this Agreement, and which binary and/or bytecode software programs include any Documentation; and

"You" or "Your" means the individual acquiring the Software license or any entity on whose behalf such individual is acting. In the case of an entity, "You" includes any entity that by majority voting interest controls, is controlled by, or is under common control with You.

**2. Grant of Software License:** Subject to the terms and conditions of this Agreement, Licensor grants You a non-exclusive, non-transferable, non-sublicensable, internal license to use a reasonable number of copies of the Software. All copies of the Software made by You shall include all trademarks, copyright notices, restricted rights legends, proprietary markings and the like exactly as they appear on the copy of the Software originally provided to You. No other rights in the Software or Documentation are granted to You.

- **3. Open Source Software:** Binary, bytecode and source code versions of certain open source software packages may be embedded in or distributed with the Software ("Open Source Software"). If a separate license agreement for an item of open source software is: delivered to You with the Software; included in the download package for the Software; referenced in any material (including the Documentation) that is included in the download or distribution package for the Software; or listed at www.epiphan.com/opensource, then such open source software shall be Open Source Software and such separate license agreement shall govern Your use of that item or version of such open source software. The Open Source Software may include free software (i.e. software licensed under the GNU Lesser General Public License or other free software licenses) for which the applicable free software license may also require that the source code for such free software be made available to those receiving only executable versions of such free software. If the source code for any free software distributed with the Software is not provided with the Software, then upon request, within a three (3) year period from the original receipt of such Open Source Software from Licensor, for a fee that shall not exceed Licensor's costs associated with the shipping of the source code for such free software, Licensor will provide a copy of the source code for such free software to You.
- **4. Restrictions:** The terms set forth in this Section 4 shall constitute conditions to the licenses granted in Section 2. You shall not reverse engineer, disassemble, reverse translate, decompile or in any other manner decode the Software except to the extent the Software is distributed with any Open Source Software that prohibits the imposition of such a restriction or to the extent the foregoing restriction is expressly prohibited by applicable law notwithstanding a contractual obligation to the contrary. You acknowledge and agree that no rights in respect to the source code of the Software are granted to You. You acknowledge and agree that the rights in respect to use of the Software and Documentation are granted only for use in conjunction with Epiphan hardware. You shall not distribute, lease, rent, grant a security interest in, assign, or otherwise transfer the Software except as expressly provided in this Agreement. You shall not modify or create any derivatives works of the Software or merge all or any part of the Software with another program. You shall not use the Software or make the Software available to any third parties as part of any service bureau, time sharing service, application service provider offering, software-as-a-service offering or any other managed service offering. You shall not disclose any performance, benchmarking, or feature-related information about the Software, except as expressly permitted herein.
- 5. Disclaimer of Warranties: Licensor does not make any representations or provide any warranties or conditions in respect to the Software. EXCEPT FOR ANY WARRANTIES THAT MAY BE PROVIDED IN ANY COMMERCIAL AGREEMENT BETWEEN YOU AND LICENSOR, THE SOFTWARE AND DOCUMENTATION ARE PROVIDED "AS IS", WITHOUT ANY REPRESENTATIONS, CONDITIONS, OR WARRANTIES OF ANY KIND. WITHOUT LIMITATION, LICENSOR AND ITS LICENSORS, SUPPLIERS, SUBCONTRACTORS AND DISTRIBUTORS DISCLAIM ANY EXPRESS OR IMPLIED REPRESENTATIONS, CONDITIONS, AND/OR WARRANTIES OF MERCHANTABILITY, MERCHANTABLE QUALITY, NON-INFRINGEMENT, DURABILITY, TITLE, SATISFACTORY QUALITY, OR FITNESS FOR A PARTICULAR PURPOSE WHETHER ARISING BY STATUTE, COURSE OF DEALING, USAGE OF TRADE, OR OTHERWISE. EXCEPT AS OTHERWISE EXPRESSLY PROVIDED IN ANY COMMERCIAL AGREEMENT, THE ENTIRE RISK OF THE USE OF THE SOFTWARE AND DOCUMENTATION SHALL BE BORNE BY YOU. EXCEPT AS OTHERWISE EXPRESSLY PROVIDED IN ANY COMMERCIAL AGREEMENT, NEITHER LICENSOR NOR ANY OF ITS LICENSORS, SUPPLIERS, SUBCONTRACTORS AND/OR DISTRIBUTORS MAKE ANY REPRESENTATIONS OR PROVIDE ANY CONDITIONS AND/OR WARRANTIES ABOUT THE SUITABILITY OF THE SOFTWARE AND/OR DOCUMENTATION OR ABOUT ANY INFORMATION AND/OR DATA THAT MAY BE PROCESSED BY OR MADE AVAILABLE USING THE SOFTWARE.

6. LIMITATION OF LIABILITY: NEITHER LICENSOR NOR ANY OF ITS LICENSORS, SUPPLIERS, SUBCONTRACTORS AND/OR DISTRIBUTORS SHALL HAVE ANY LIABILITY TO YOU OR ANY OTHER PERSON OR ENTITY FOR ANY DAMAGES ARISING FROM THIS AGREEMENT, RELATING TO THE SOFTWARE OR DOCUMENTATION, OR RELATING TO ANY SERVICES PROVIDED TO YOU BY LICENSOR (INCLUDING ITS LICENSORS, SUPPLIERS, SUBCONTRACTORS AND/OR DISTRIBUTORS) IN RELATION TO THE SOFTWARE AND/OR DOCUMENTATION FOR ANY INDIRECT, RELIANCE, INCIDENTAL, SPECIAL, PUNITIVE, EXEMPLARY OR CONSEQUENTIAL DAMAGES, INCLUDING, BUT NOT LIMITED TO, LOSS OF REVENUE OR PROFIT, LOSS OF OR DAMAGE TO DATA, BUSINESS INTERUPTION, LOSS OF DATA, REPLACEMENT OR RECOVERY COSTS, OR OTHER COMMERCIAL OR ECONOMIC LOSS, WHETHER ARISING FROM CONTRACT, EQUITY, TORT (INCLUDING NEGLIGENCE OR STRICT LIABILITY) OR ANY OTHER THEORY OF LIABILITY, EVEN IF LICENSOR (INCLUDING ITS LICENSORS, SUPPLIERS, SUBCONTRACTORS AND DISTRIBUTORS) HAS BEEN ADVISED OF THE POSSIBILITY OF SUCH DAMAGES, OR THEY ARE FORESEEABLE. THE LIMITATIONS IN THIS SECTION SHALL APPLY WHETHER OR NOT THE ALLEGED BREACH OR DEFAULT IS A BREACH OF A FUNDAMENTAL CONDITION OR TERM OR FUNDAMENTAL BREACH. SOME JURISDICTIONS DO NOT ALLOW THE EXCLUSION OR LIMITATION OF LIABILITY FOR CONSEQUENTIAL OR INCIDENTAL DAMAGES, SO THESE LIMITATIONS MAY NOT APPLY TO YOU. IN NO EVENT SHALL THE TOTAL CUMULATIVE LIABILITY OF LICENSOR (INCLUDING ITS LICENSORS, SUPPLIERS, SUBCONTRACTORS AND DISTRIBUTORS) TO YOU OR ANY OTHER PERSON OR ENTITY FOR ANY DAMAGES ARISING FROM THIS AGREEMENT, RELATING TO THE SOFTWARE, DOCUMENTATION AND/OR RELATING TO ANY SERVICES PROVIDED TO YOU BY LICENSOR (INCLUDING ITS LICENSORS, SUPPLIERS, SUBCONTRACTORS AND DISTRIBUTORS) IN RELATION TO THE SOFTWARE AND/OR DOCUMENTATION, EXCEED THE LICENSE FEES PAID BY YOU FOR THE SOFTWARE.

THE DISCLAIMER OF REPRESENTATIONS, WARRANTIES AND CONDITIONS AND LIMITATION OF LIABILITY CONSTITUTE AN ESSENTIAL PART OF THIS AGREEMENT. YOU ACKNOWLEDGE THAT BUT FOR THE DISCLAIMER OF REPRESENTATIONS, WARRANTIES AND CONDITIONS AND LIMITATION OF LIABILITY, NEITHER LICENSOR NOR ANY OF ITS LICENSORS OR SUPPLIERS WOULD GRANT THE RIGHTS GRANTED IN THIS AGREEMENT.

- 7. Term and Termination: This Agreement shall continue for as long as You use the Software, however, it may be terminated sooner as provided in this Section 7. You may terminate this Agreement by destroying all copies of the Software and Documentation under Your control and providing certification of such destruction to Licensor or by returning the Software to Licensor. Licensor may terminate this Agreement immediately by providing You with written notice if: (a) You are in material breach of any provision of this Agreement, which breach, if capable of being cured, is not cured within thirty (30) days after Licensor gives You written notice thereof; or (b) You have committed a non-curable material breach of this Agreement. Upon termination You shall destroy all copies of the Software. In addition to this Section, the Sections entitled Definitions, Disclaimer of Warranties, Limitation of Liability, Title, High-Risk Activities, Intellectual Property, and General shall continue in force even after any termination of this Agreement. No termination of this Agreement will entitle You to a refund of any amounts paid by You to Licensor or affect any obligations You may have to pay any outstanding amounts owing to Licensor. Upon any termination by Licensor, You shall destroy all copies of the Software and Documentation under Your control and certify such destruction to Licensor.
- **8. Support and Updates:** This Agreement does not grant You the right to any updates or enhancements of the Software or the right to receive any technical support for the Software. Such updates and other technical support services, if available, may be purchased separately from Licensor. Use of any updates or

enhancements to the Software provided pursuant to any technical support You may procure from Licensor shall be governed by the terms and conditions of this Agreement. Licensor reserves the right at any time not to release or to discontinue the release of any Software and to alter prices, features, specifications, capabilities, functions, licensing terms, release dates, general availability or other characteristics of the Software.

- **9. Title:** All right, title, and interest (including all intellectual property rights) in, to, and under the Software (including all copies thereof) shall remain with Licensor and its licensors.
- **10. High-Risk Activities:** The Software is not fault-tolerant and is not designed, manufactured or intended for use in or in conjunction with on-line control equipment in hazardous environments requiring fail-safe performance, such as in the operation of nuclear facilities, aircraft navigation systems, air traffic control, or direct life support machines. Licensor, its licensors, suppliers, subcontractors and distributors specifically disclaim any express or implied representations, warranties and/or conditions for such uses.
- 11. U.S. Government End-Users: The Software and Documentation are each a "commercial item" as that term is defined at FAR 2.101, consisting of "commercial computer software" and "commercial computer software documentation" as such terms are defined in FAR 12.212, and are provided to the U.S. Government only as commercial end items. Government end users acquire the rights set out in this Agreement for the Software and Documentation consistent with: (i) for acquisition by or on behalf of civilian agencies, the terms set forth in FAR12.212; or (ii) for acquisition by or on behalf of units of the Department of Defense, the terms set forth in DFARS 227.7202. Use of the Software and Documentation is further restricted by the terms and conditions of this Agreement. For the purposes of any applicable government use, the Software and Documentation were developed exclusively at private expense, and are trade secrets of Epiphan Systems Inc. for the purpose of any Freedom of Information legislation or any other disclosure statute, regulation or provision.
- 12. Export Restrictions: The Software, Documentation and related information are subject to export and import restrictions. By downloading, installing, or using the Software, Documentation and/or related information, You are representing and warranting that You are not located in, are not under the control of, and are not a national or resident of any country to which the export of the Software, Documentation and/or related information would be prohibited by the laws and/or regulations of Canada or the United States. You are also representing and warranting that You are not an individual to whom the export of the Software, Documentation or related information would be prohibited by the laws and/or regulations of Canada or the United States. You shall comply with the export laws and regulations of Canada and the United States that are applicable to the Software, Documentation and related information and You shall also comply with any local laws and/or regulations in Your jurisdiction that may impact Your right to export, import, or use the Software, Documentation or related information, and You represent and warrant that You have complied with any such applicable laws and/or regulations. The Software, Documentation and related information shall not be used for any purposes prohibited by export laws and/or regulations, including, without limitation, nuclear, chemical, or biological weapons proliferation. You shall be responsible for procuring all required permissions for any subsequent export, import, or use of the Software, Documentation or related information.
- **13. Intellectual Property:** Epiphan is a trademark or a registered trademark of Epiphan Systems Inc. in certain countries. All Licensor product names and logos are trademarks or registered trademarks of Epiphan Systems Inc. in certain countries. All other company and product names and logos are trademarks or registered trademarks of their respective owners in certain countries. You shall not disclose, transfer or

otherwise provide to any third party any portion of the Software, except as expressly permitted in this Agreement.

14. General: This Agreement is the entire agreement between You and Licensor in respect to the Software, superseding any other agreements or discussions, oral or written. The terms and conditions of this Agreement shall prevail over any pre-printed terms on any quotes, orders, purchase orders, or purchase order acknowledgements, and shall prevail over any other communications between the parties in relation to the Software. You may not assign this Agreement whether voluntarily, by operation of law, or otherwise without Licensor's prior written consent. Licensor may assign this Agreement at any timewithout notice. The failure of a party to claim a breach of any term of this Agreement shall not constitute a waiver of such breach or the right of such party to enforce any subsequent breach of such term. If any provision of this Agreement is held to be unenforceable or illegal, such decision shall not affect the validity or enforceability of such provisions under other circumstances or the remaining provisions of this Agreement and such remaining provisions shall be reformed only to the extent necessary to make them enforceable under such circumstances. This Agreement shall be governed by the laws of the Province of Ontario and the laws of Canada applicable therein. No choice or conflict of laws rules of any jurisdiction shall apply to this Agreement. You shall only be entitled to bring any action or proceeding arising out of or relating to this Agreement, the Software, Documentation or any services provided in respect to the Software and/or Documentation in a court in Ottawa, Ontario, Canada, and You consent to the jurisdiction of such courts for any such action or proceeding. You waive all rights that You may have or that may hereafter arise to contest the jurisdiction of such courts for any action or proceeding brought by You. You hereby waive any right. You may have to request a jury trial with respect to any action brought by You in connection with this Agreement, the Software or any services provided in respect to the Software. The application of the United Nations Convention on Contracts for the International Sale of Goods to this Agreement is expressly excluded.

March 28, 2014

#### **Environmental Information**

The equipment that you bought has required the extraction and use of natural resources for its production. It may contain hazardous substances that could impact health and the environment. In order to avoid the dissemination of those substances in our environment and to diminish the pressure on the natural resources, we encourage you to use the appropriate take-back systems. Those systems will reuse or recycle most of the materials of your end life equipment in a sound way. The crossed-out wheeled bin symbol invites you to use those systems. If you need more information about collection, reuse and recycling systems, please contact your local or regional waste administration. You can also contact us for more information on the environmental performance of our products.

#### **Important Safety Warnings**

WARNING: This product has no user-serviceable parts and the battery used in this device is not replaceable. Do not attempt to disassemble. Return the device for service.

CAUTION, RISK OF ELECTRIC SHOCK: This device may have multiple AC power cords installed. All power sources shall be disconnected before servicing to avoid shock hazard.

ATTENTION: Cet appareil ne contient aucun composant pouvant être entretenu ou réparé par l'utilisateur. En cas de panne, retourner l'appareil pour réparation.

ATTENTION, RISQUE DE CHOC ÉLECTRIQUE: Cet appareil peut être équipé de multiples cordons d'alimentation en courant alternatif. Pour placer cet appareil hors tension, débrancher tous les cordons d'alimentation sans exception.

### **FCC & CE Compliance Statement**

This device complies with Part 15 of the FCC Rules. Operation is subject to the following two conditions:

- 1. This device may not cause harmful interference
- 2. This device must accept any interference received, including interference that may cause undesired operation.

Marking by the symbol **C** € indicates compliance of this device with EMC directive of the European Community and meets or exceeds the following technical standard.

EN 55022 - Limits and Methods of Measurement of Radio Interference Characteristics of Information Technology Equipment.

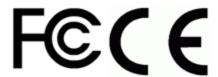

### Other Jurisdictional Issues

Epiphan makes no representation that its products or information in this document or its web site is appropriate or available for use in your jurisdiction. Those who choose to access the Epiphan web site or use Epiphan products do so on their own initiative and are responsible for compliance with local laws, if and to the extent local laws are applicable

### Submissions to Epiphan and Affiliated Servers

Any information, including but not limited to remarks, suggestions, ideas, graphics, or other submissions, communicated to Epiphan through their Epiphan web site is the exclusive property of Epiphan. Epiphan is entitled to use any information submitted for any purpose, without restriction (except as stated in Epiphan's Privacy Statement) or compensation to the person sending the submission. The user acknowledges the originality of any submission communicated to Epiphan and accepts responsibility for its accuracy, appropriateness, and legality.

### Third Parties and Links to Third-Party Web Sites

Mention of non-Epiphan Systems Inc. products or services on their website, or this document site is for informational purposes and does not constitute an endorsement or recommendation.

This document may contain links to non-Epiphan web sites. These links are provided to you as a convenience, and Epiphan is not responsible for the content of any linked web site. Any outside web site accessed from the Epiphan web site is independent from Epiphan, and Epiphan has no control over the content of that web site. In addition, a link to any non-Epiphan web site does not imply that Epiphan endorses or accepts any responsibility for the content or use of such a web site.

In no event shall any reference to any third party or third party product or service be construed as an approval or endorsement by Epiphan of that third party or of any product or service provided by a third party.

#### Miscellaneous

It is the user's responsibility to ascertain whether any information downloaded from the Epiphan web site or other websites is free of viruses, worms, trojan horses, or other items of a potentially destructive nature.

#### **Enforcement of Terms and Conditions**

These Terms and Conditions for use of this document and the associated Epiphan Product are governed and interpreted pursuant to the laws of the province of Ontario, Canada, notwithstanding any principles of conflicts of law.

All disputes arising out of or relating to these Terms and Conditions shall be finally resolved by arbitration conducted in the English language in Ottawa, Ontario, Canada under the commercial arbitration rules of the Canada. The parties shall appoint as sole arbitrator a retired judge who presided in the province of Ontario. The parties shall bear equally the cost of the arbitration (except that the prevailing party shall be entitled to an award of reasonable attorneys' fees incurred in connection with the arbitration in such an amount as may be determined by the arbitrator). All decisions of the arbitrator shall be final and binding on both parties and enforceable in any court of competent jurisdiction. Notwithstanding this, application may be made to any court for a judicial acceptance of the award or order of enforcement. Notwithstanding the foregoing, Epiphan shall be entitled to seek injunctive relief, security, or other equitable remedies from any court of competent jurisdiction.

If any part of these terms is unlawful, void, or unenforceable, that part will be deemed severable and will not affect the validity and enforceability of the remaining provisions. Epiphan may, at its sole discretion and without notice, revise these terms at any time by updating this posting.

Copyright © 2016 Epiphan Systems Inc.

All Rights Reserved.